## IRON MOUNTAIN®

# **Solicitud de Imágenes a Demanda (IAD)**

MÓDULO DE ADMINISTRACIÓN DE DOCUMENTOS EN IRON MOUNTAIN CONNECT™ C3.2 06.16

© 2016 Iron Mountain Incorporated. Todos los derechos reservados. Iron Mountain y el diseño de montaña son marcas registradas de Iron Mountain Incorporated. Todas las demás marcas comerciales y marcas registradas son propiedad de sus respectivos dueños. Iron Mountain Connect es una marca registrada de Iron Mountain Incorporated.

US-RM-EXT-PPT-5262016

### **Acerca de Imágenes a Demanda (IAD)**

Imágenes a Demanda (IOD) es una opción dentro de su servicio de custodia documental para entregar de forma electrónica y en formato.pdf la imagen de un archivo de su inventario.

Después de buscar y encontrar el archivo, puedes solicitar una IAD como parte de tu orden de consulta.

La funcionalidad de IAD está disponible para los clientes que almacenan archivos en Iron Mountain y éstos estén registrados como archivos listados dentro del inventario de tu compañía.

En esta guía, se explica cómo:

- Solicitar una IOD desde un archivo
- Solicitar una IOD desde un archivo no listado
- Solicitar una IOD desde un archivo no listado en Open Shelf
- Editar y eliminar solicitudes de IOD

### **Solicitud de una IOD desde un archivo listado**

### Welcome rc2jen **ED** USA SUPPORT v LOG OUT IRON MOUNTAIN<sup>®</sup> CONNECT **RECORDS MANAGEMENT**  $\sqrt{\phantom{a}}$  Retrievals (9) **Search Results**  $\bullet$  Help Search  $\ll$ **i2** 最 Export ·  $\rightarrow$ Accounting **Una IAD se crea como parte de la orden de**  > Multi-Box Search **consulta. Puede acceder a la funcionalidad**  king for? **Record Type** r different criteria and se **Busca los archivos que contienen los de IAD desde la pantalla Resultados de Boxes** Files  $\odot$  All **documentos para la creación de imágenes. búsqueda y la pantalla de generación de una**  Customer **orden de consulta.**  × RC2M8 [RC2M8] **Consulta la guía Cómo** *Buscar* **para obtener información más detallada sobre el uso de la Division Los compañía debe tener como parte de su funcionalidad de búsqueda.**  $\checkmark$ A/P [ACCOUNTS PAYABLE] **servicio de custodia la opción de IAD de Iron Mountain. Department**  $\mathbf{v}$ **EAST/COAST JEAST COAST) Status**  $\checkmark$ All **File Group**  $\propto$ **1**  $\overline{2}$ Search **Selecciona la opción Buscar, Consultar. Utiliza la barra de navegación izquierda para moverte dentro de las diferentes áreas funcionales del módulo de Administración de documentos de Iron Mountain Connect.™ Search, Retrieve** Pickups, Add Records **Order Supplies** Administration **Track Orders**

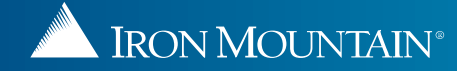

### **Solicitar una IAD desde un archivo listado**

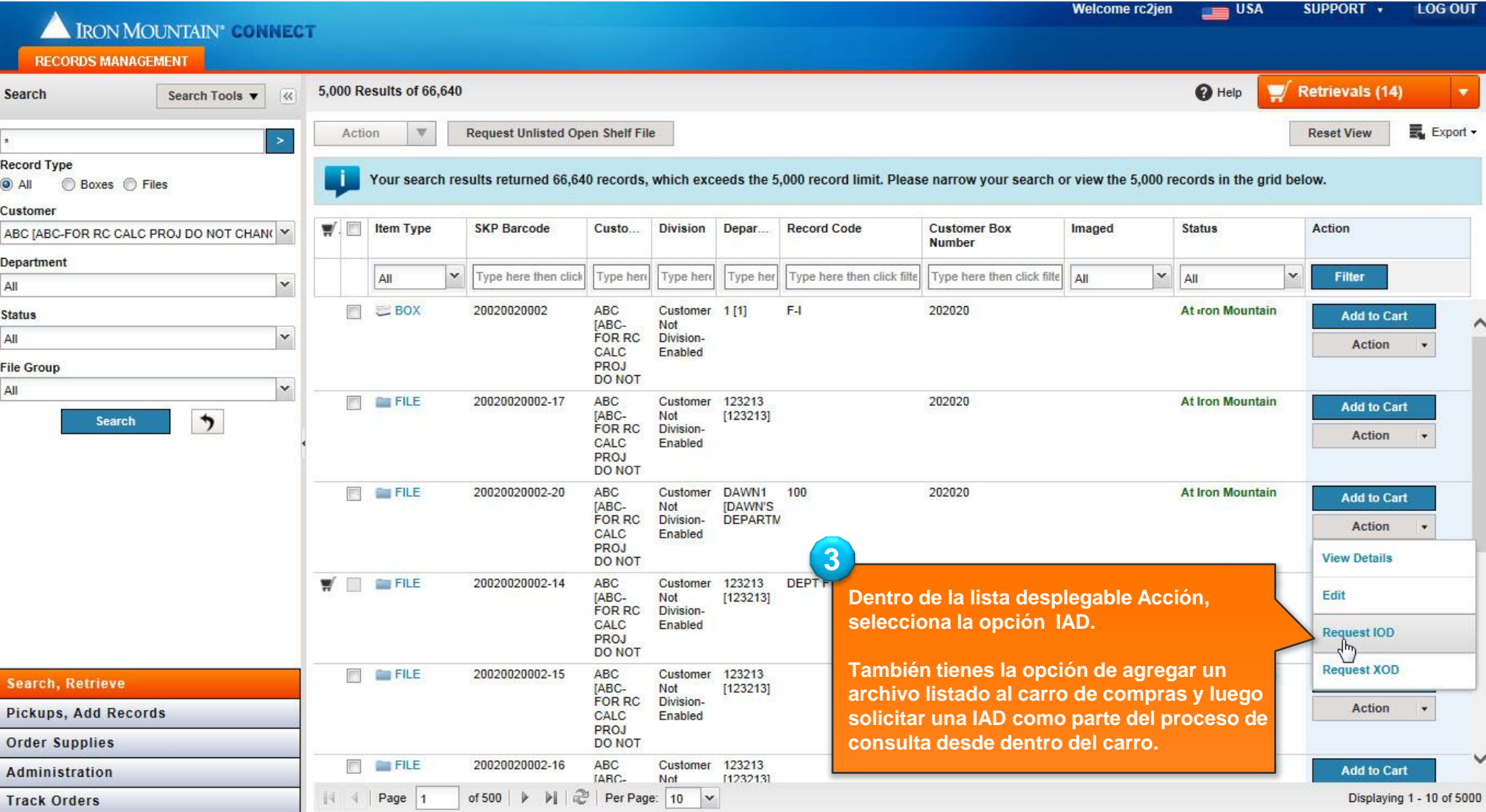

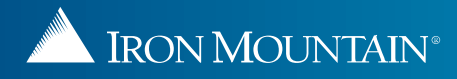

### **Solicitar una IAD desde un archivo listado**

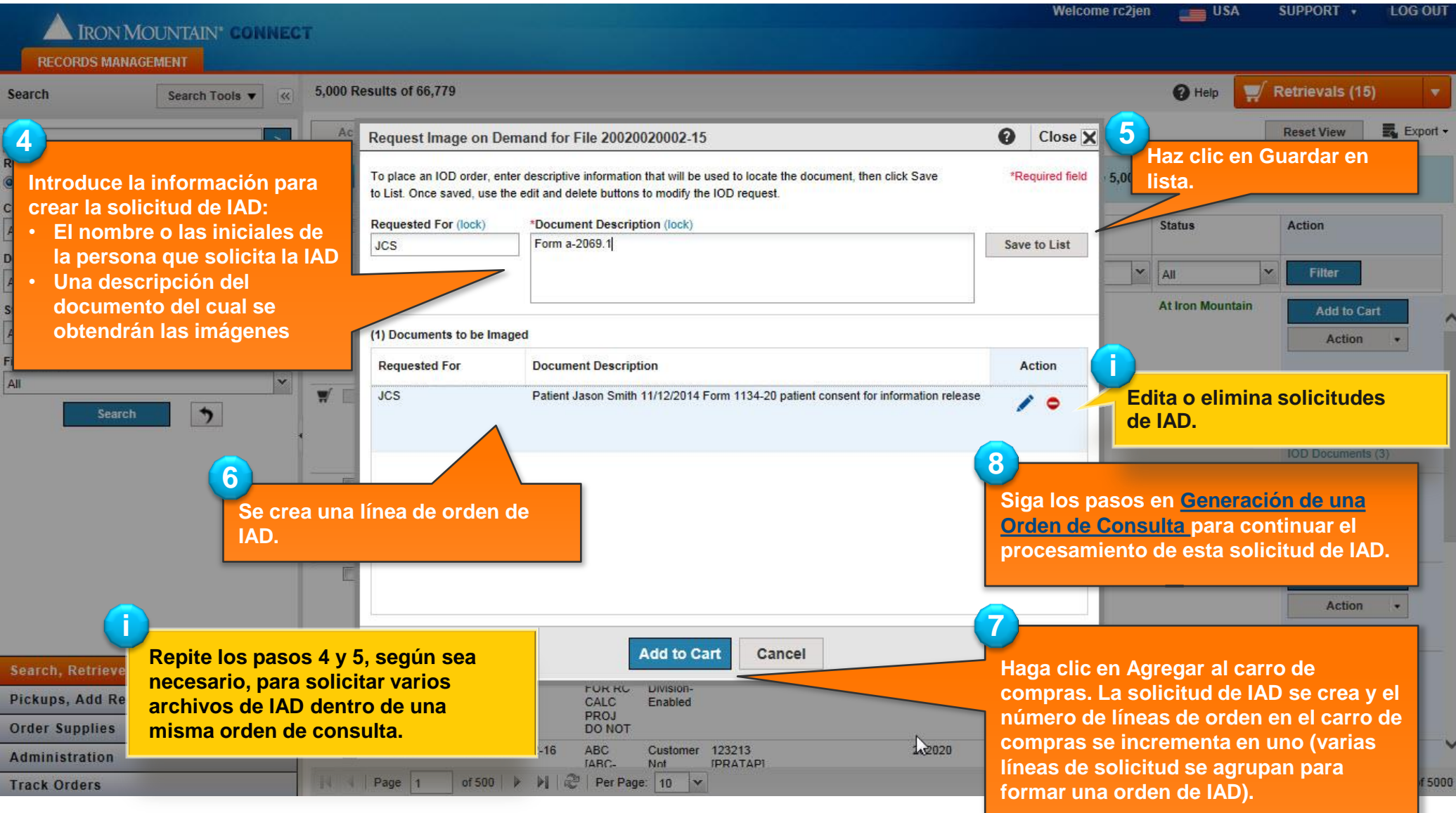

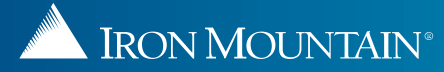

### **Edición y eliminación de solicitudes de IOD**

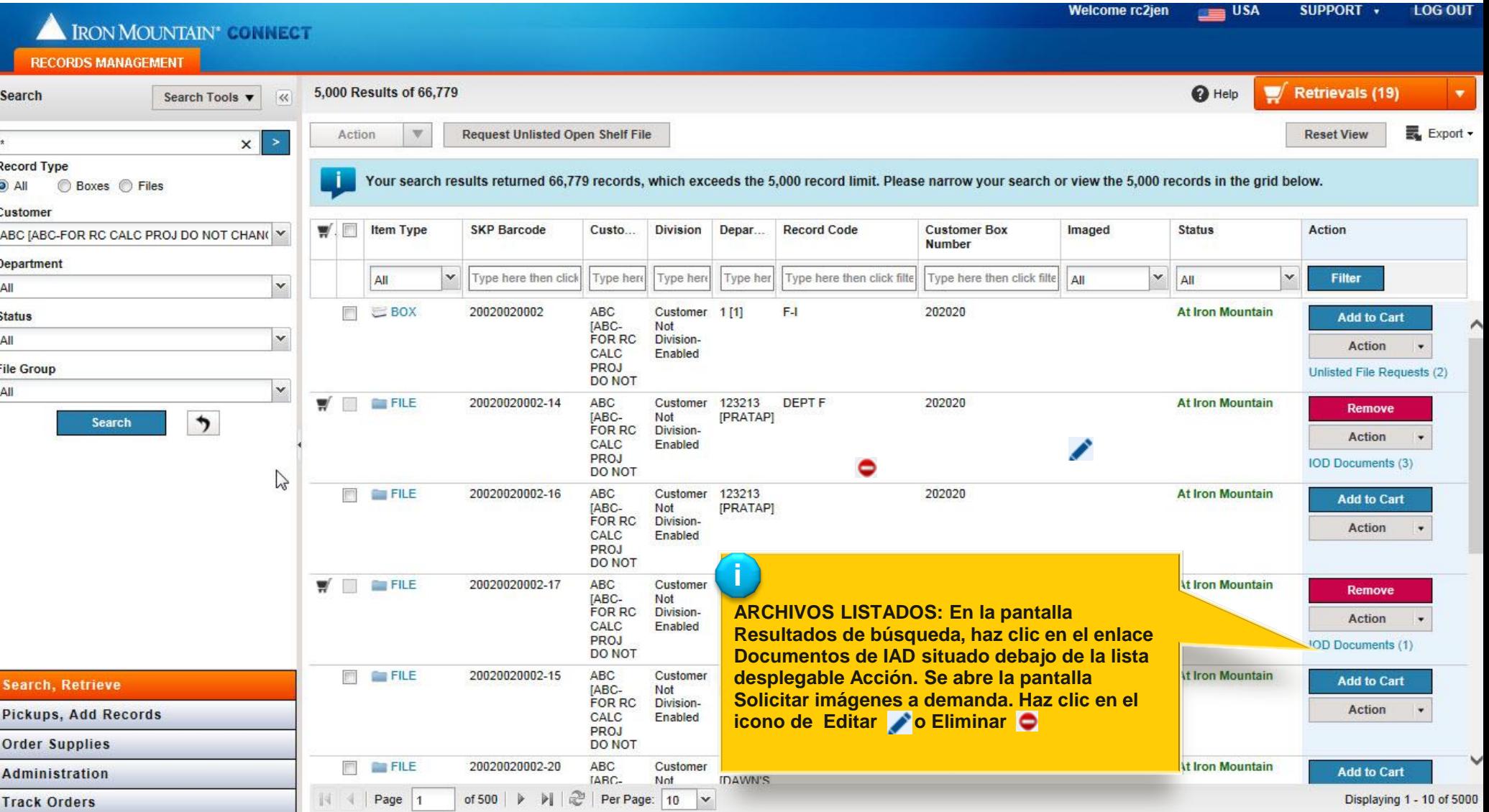

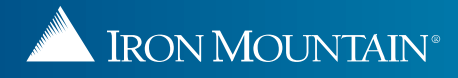

### **Edición y eliminación de solicitudes de IOD**

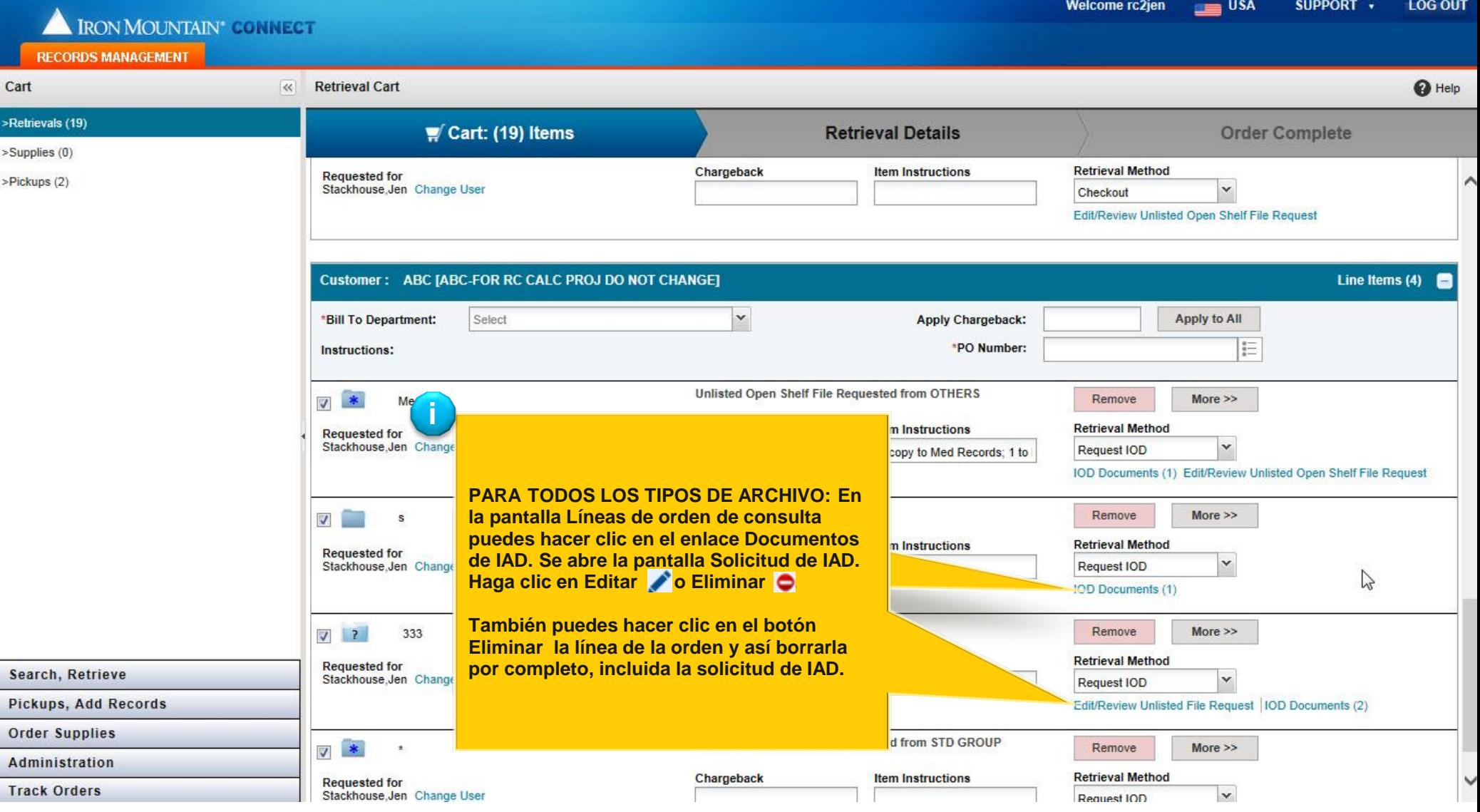

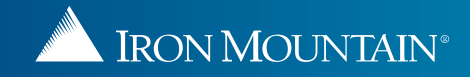